# Department Budget Table and Fiscal Year Rollover

Employee Services Webinar March 17, 2020

> Catherine McCoy, CPP Payroll HR/GL Specialist, Employee Services

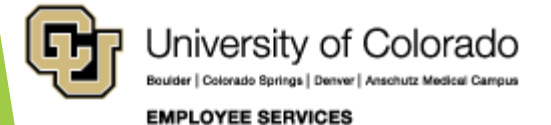

### Welcome

#### **Objectives:**

- Discuss the purpose of position and funding entries.
- **Learn how commitment accounting uses the Department** Budget Table to distribute suspense, earning, taxes, and deductions.
- **Learn why and how the fiscal year rollover is conducted, and** what to do to prepare.

#### **Resources:**

- **PPT** will be available in the Recorded Webinars section, Department Budget Table and Fiscal Year Rollover.
- The job aid Funding and Suspense and the step by step guide for CU Funding Entries are available at [www.cu.edu/docs](http://www.cu.edu/docs).
- https://www.cu.edu/docs/sbs-funding[entryhttps://www.cu.edu/docs/jaid-managing-funding](https://www.cu.edu/docs/jaid-managing-funding-suspense)suspense
- More covered at end of webinar.

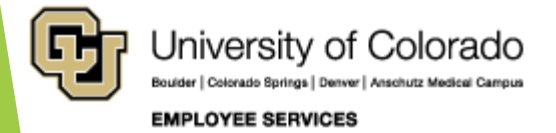

### Before We Begin

https://www.cu.edu/hcm-community/training-webinars

**Prerequisites and Assumptions:**

- All position and funding transactions, including the Department Budget Table, are completed and stored in HCM. You must have HCM access to create and review new funding.
- A basic understanding of the CU Funding Entry process is required. View the recorded webinar for **Funding and Suspense** here: <https://vimeo.com/392979695>
- A basic understanding of HCM including personal data, position data, and job data tables and relationships are helpful. View the recorded webinar for **HCM Data Road Map here: <https://vimeo.com/320571700>**
- A basic understanding of the components that are used to create a paycheck is helpful. View the recorded webinar for **Calculating a Paycheck here: <https://vimeo.com/359772126>**

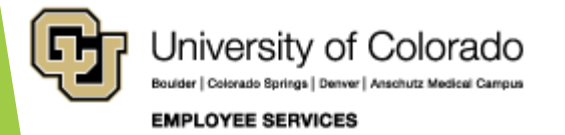

#### Agenda

- Positions and Funding
- Commitment Accounting
- Department Budget Table Overview
- Department Budget Table Updates
- Department Budget Table Fiscal Year Rollover
- Manual Fiscal Year Updates Apply to Next Fiscal Year
- Confirm FY21 Funding Post Rollover

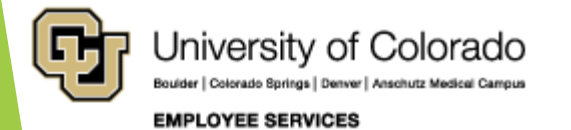

# Positions and Funding

Employee, position, funding

Why new funding?

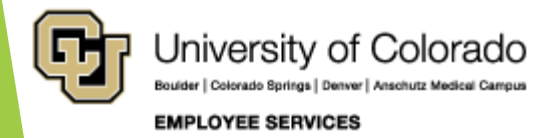

#### Positions and Funding

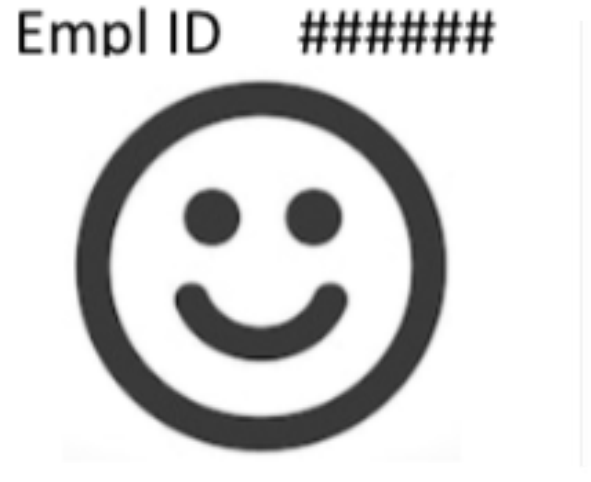

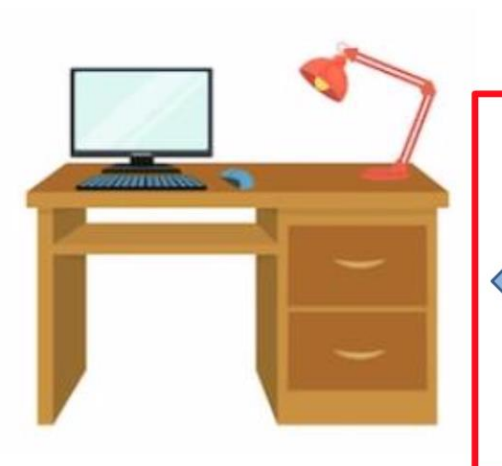

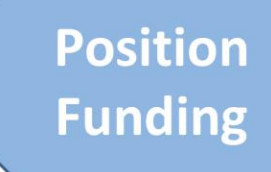

- Employee works in a position
- Provides effort for programs and projects through their position
- **Effort distributed to SpeedTypes per percentages in** the funding entry

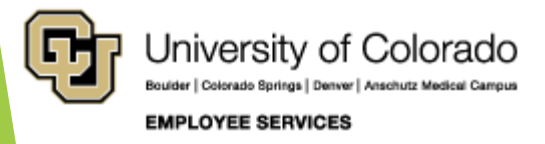

# CU Funding Entry - Earnings

- Create new funding
- **D** Update expired funding
- Update a change in effort on programs and projects,
- Updates reflect other budgetary changes
- Review in CU Position Funding **History**

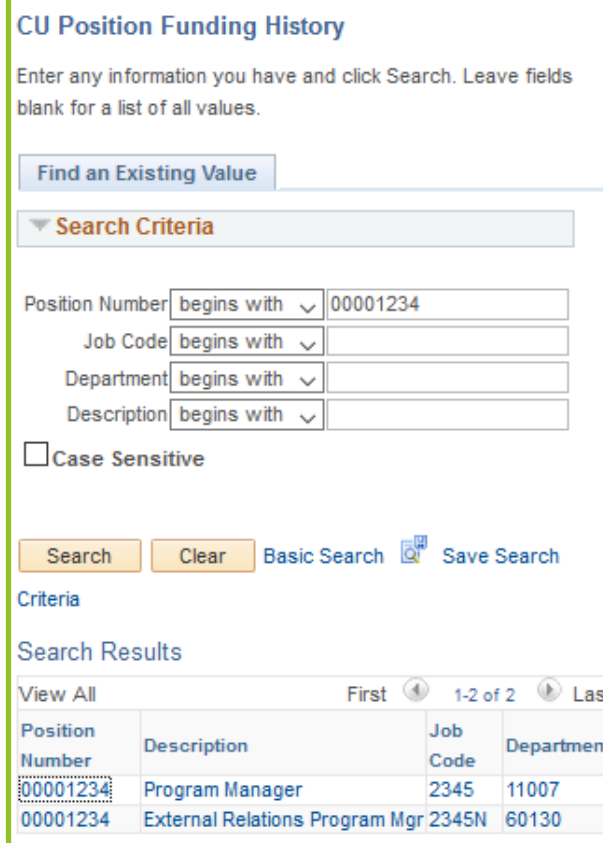

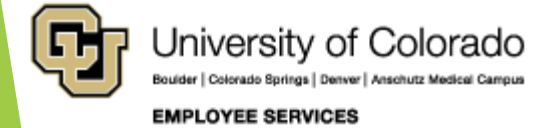

# Beyond CU Funding Entry

#### **Department Budget Table (DBT)**

- **Suspense**
- **Position Funding Distributions**
- **Taxes and Deductions**

#### **Setup Commitment Accounting**

- $\blacktriangleright$  A new position is created
- $\blacktriangleright$  An existing position changes department
- $\blacktriangleright$  The fiscal year changes (July 1 – June 30)
- ▶ Add a row to an existing table when updating funding

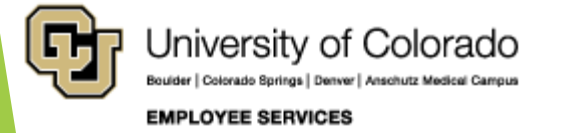

### Commitment Accounting

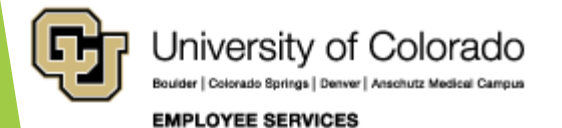

### What is Commitment Accounting?

#### **Setup Features**

- **Encumbrances**
- Fringe Rates Job Code
- Account Maps Earn Codes and Job Codes
- Tax Liability Maps
- Account Override **Exceptions**
- Deduction Distribution Maps
- **Department Budget Table Exception Pool Rules**

#### **Department Budget Table (DBT)**

- **Suspense**
- Position Funding **Distributions**
- Taxes and **Deductions**

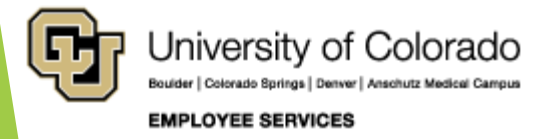

#### Department Budget Table – Position Default

#### **Campus**

**Departments** 

Employee

**Position**

Job Code Faculty Staff Student Employee Retiree

#### **DBT Setup Options**

- **Department**
- Position Pool
- Job Code
- **Position Number**
- Appointment

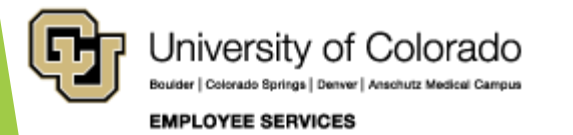

### Multiple Campus Multiple Funding Models

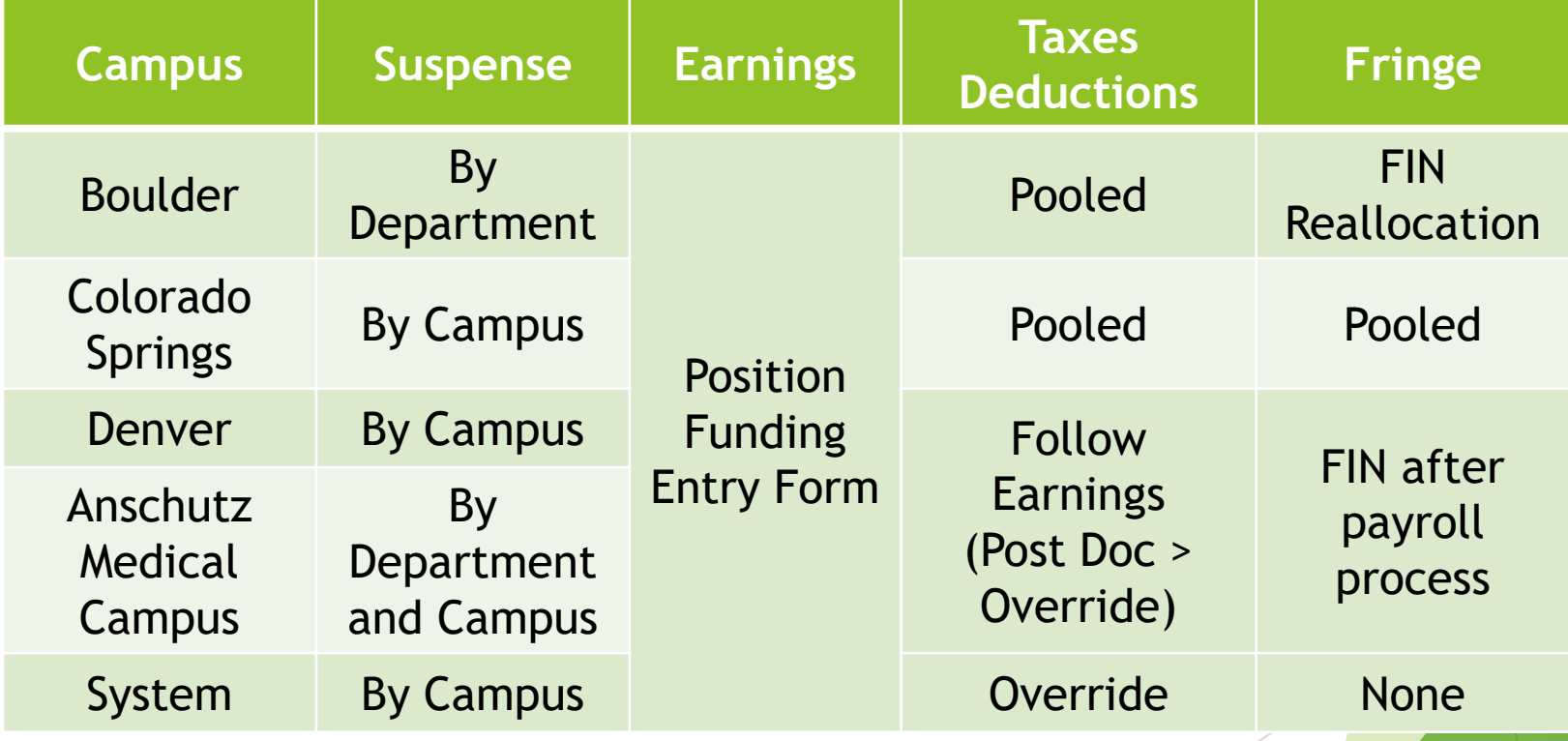

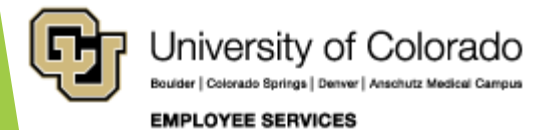

### CU Boulder

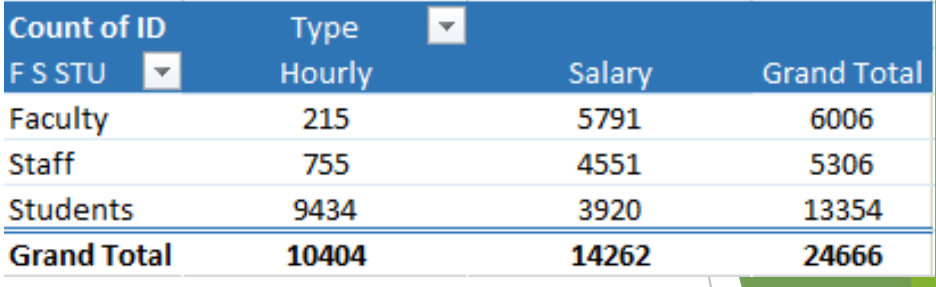

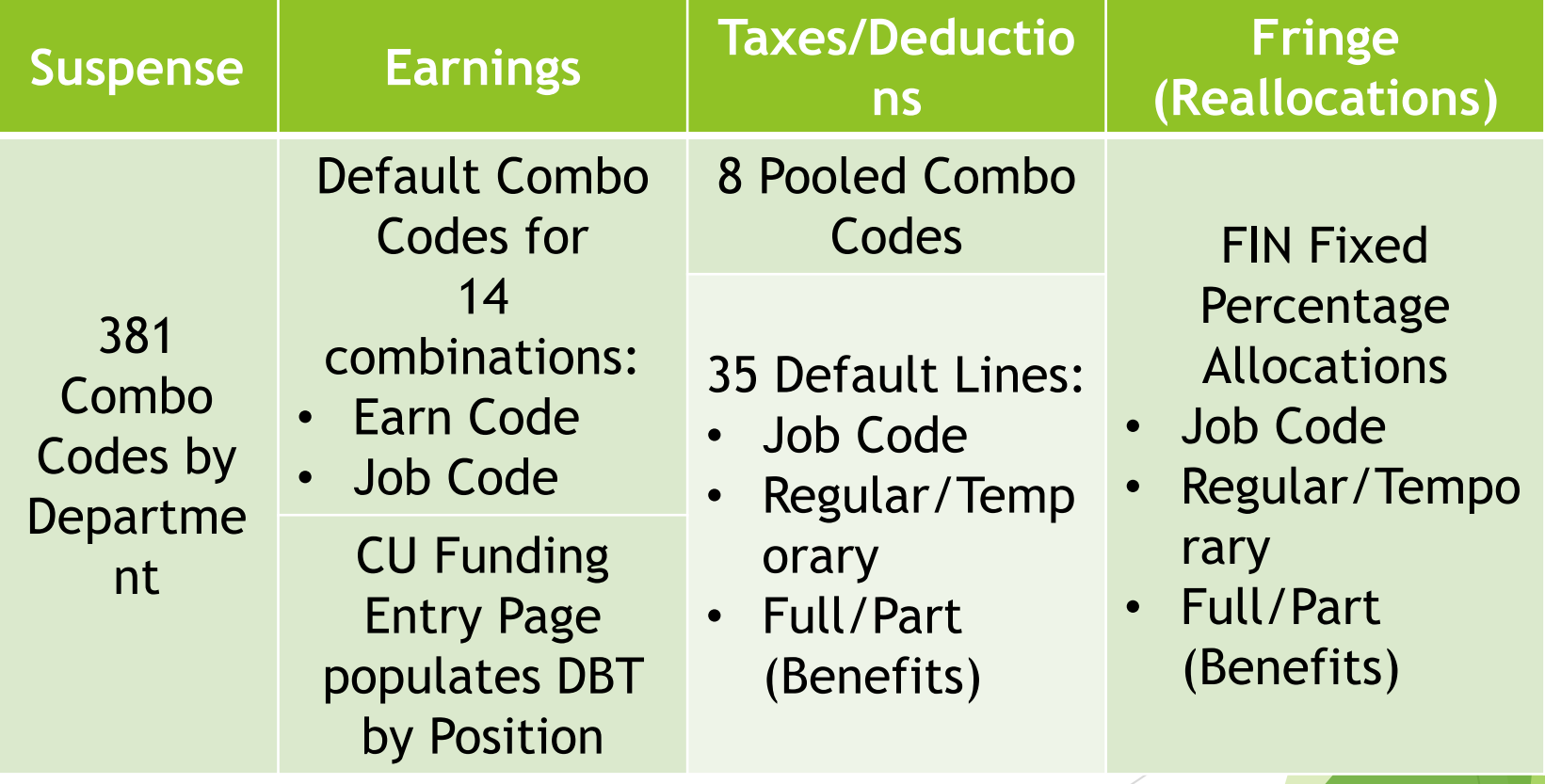

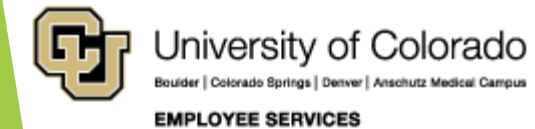

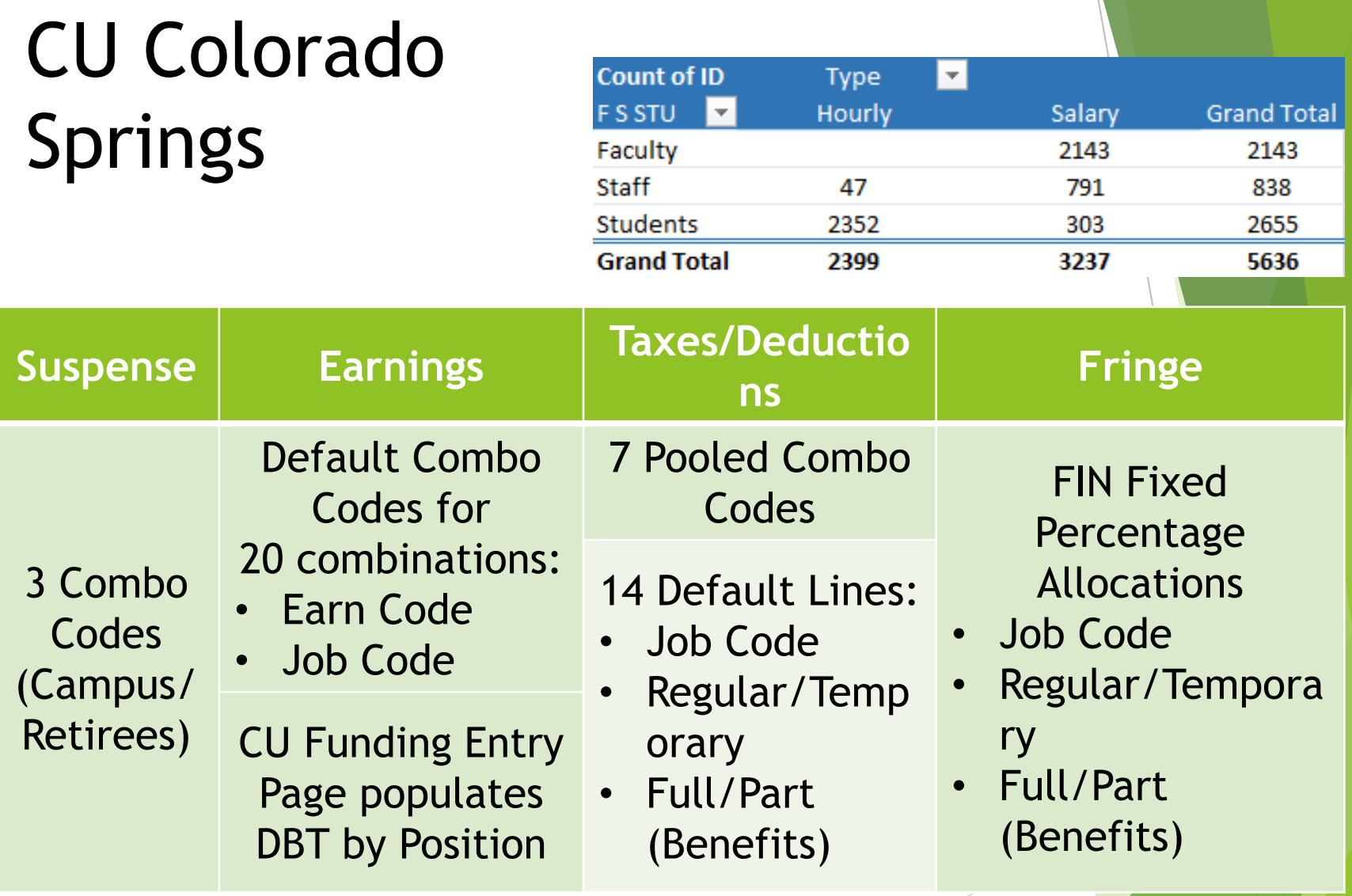

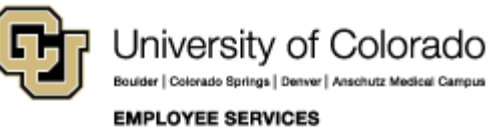

### CU Denver

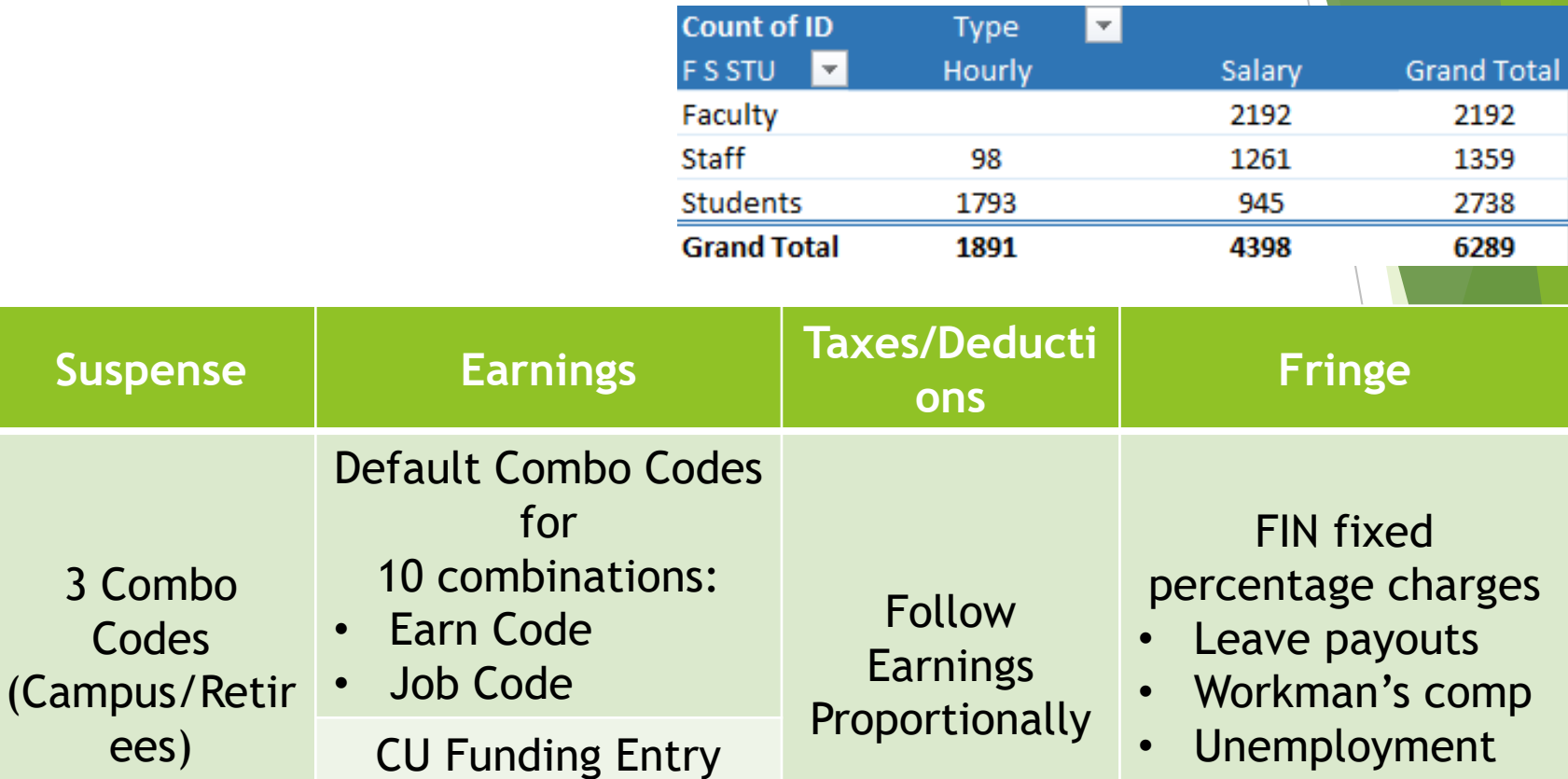

• Unemployment Insurance

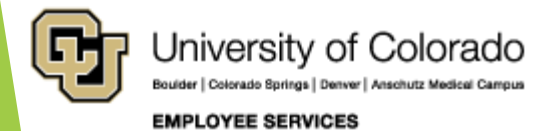

Page populates DBT

by Position

3 Combo

**Codes** 

ees)

### CU Anschutz Medical Campus

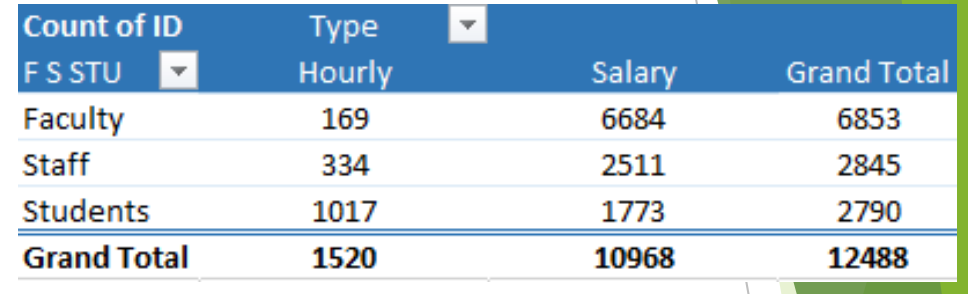

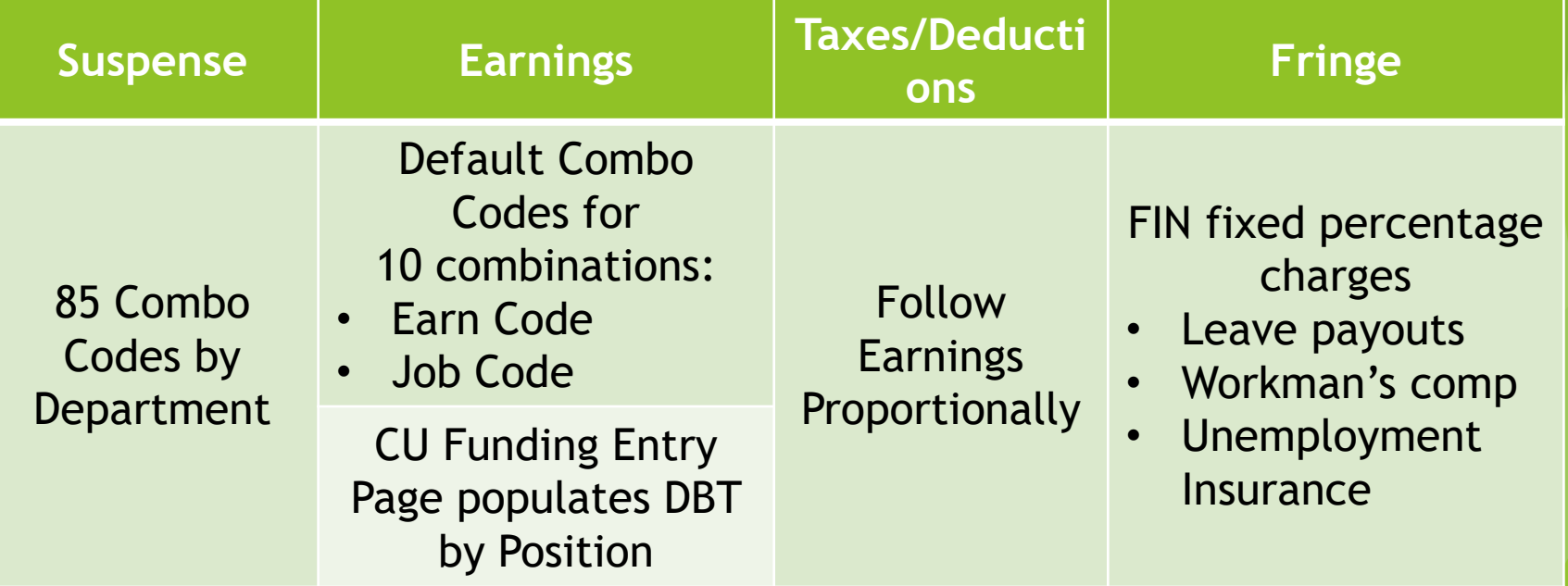

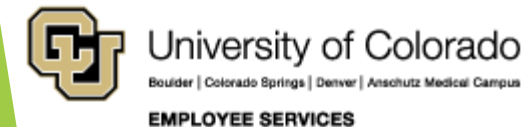

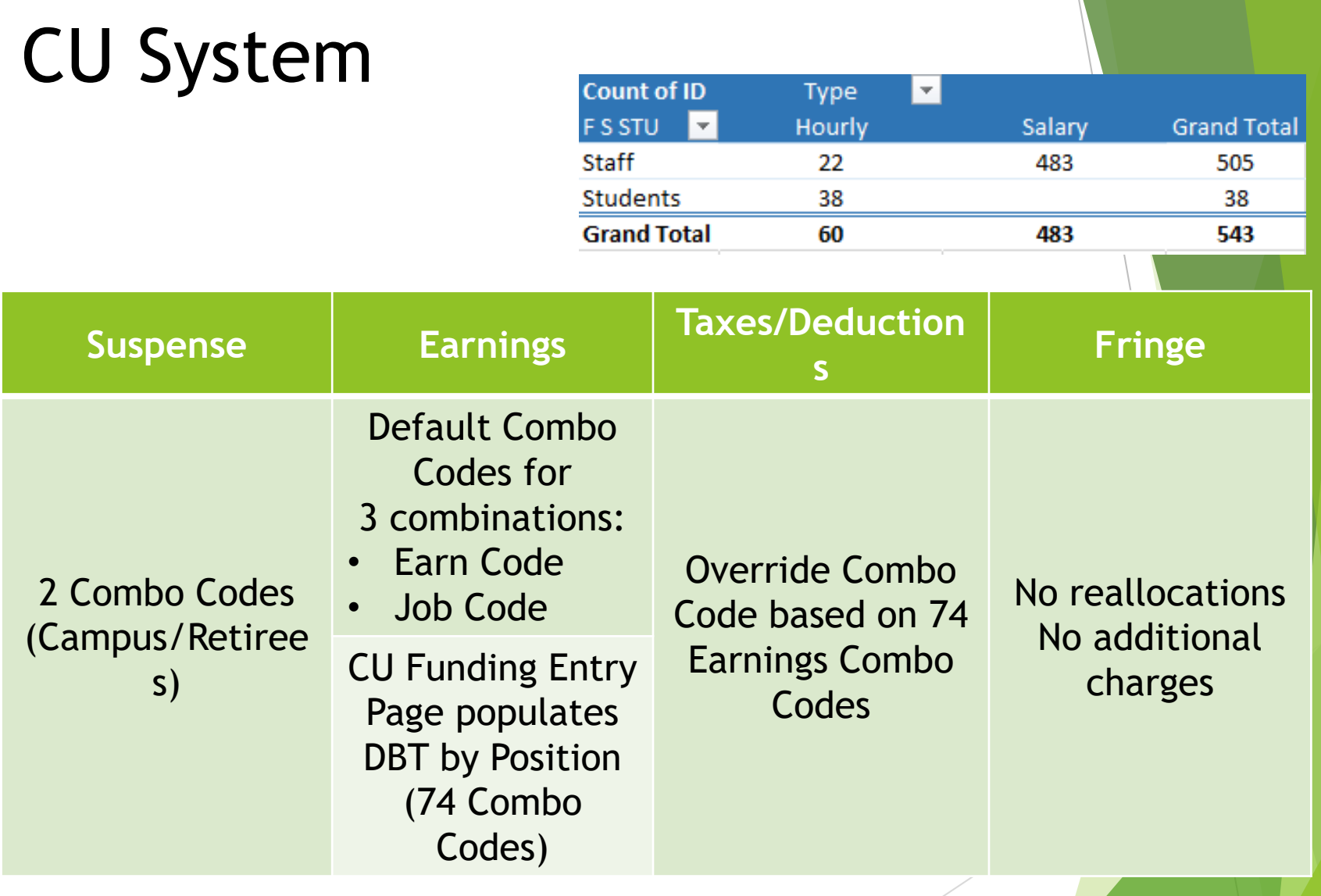

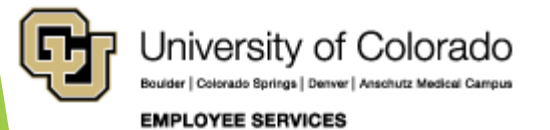

# Department Budget Table (DBT)

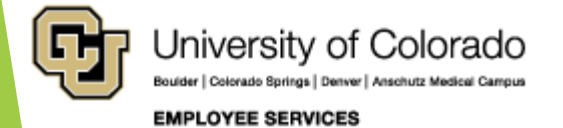

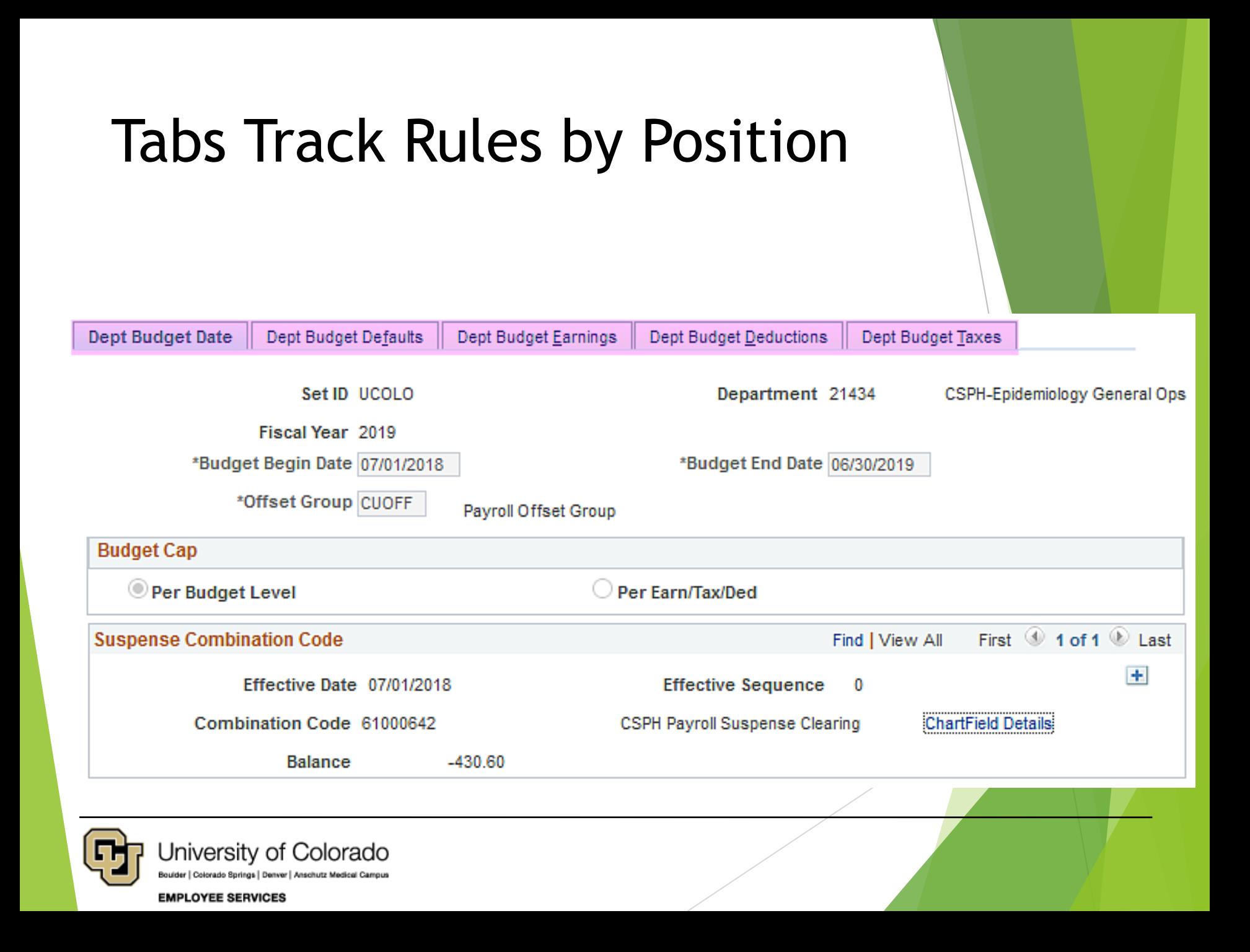

# Suspense by Campus/Department

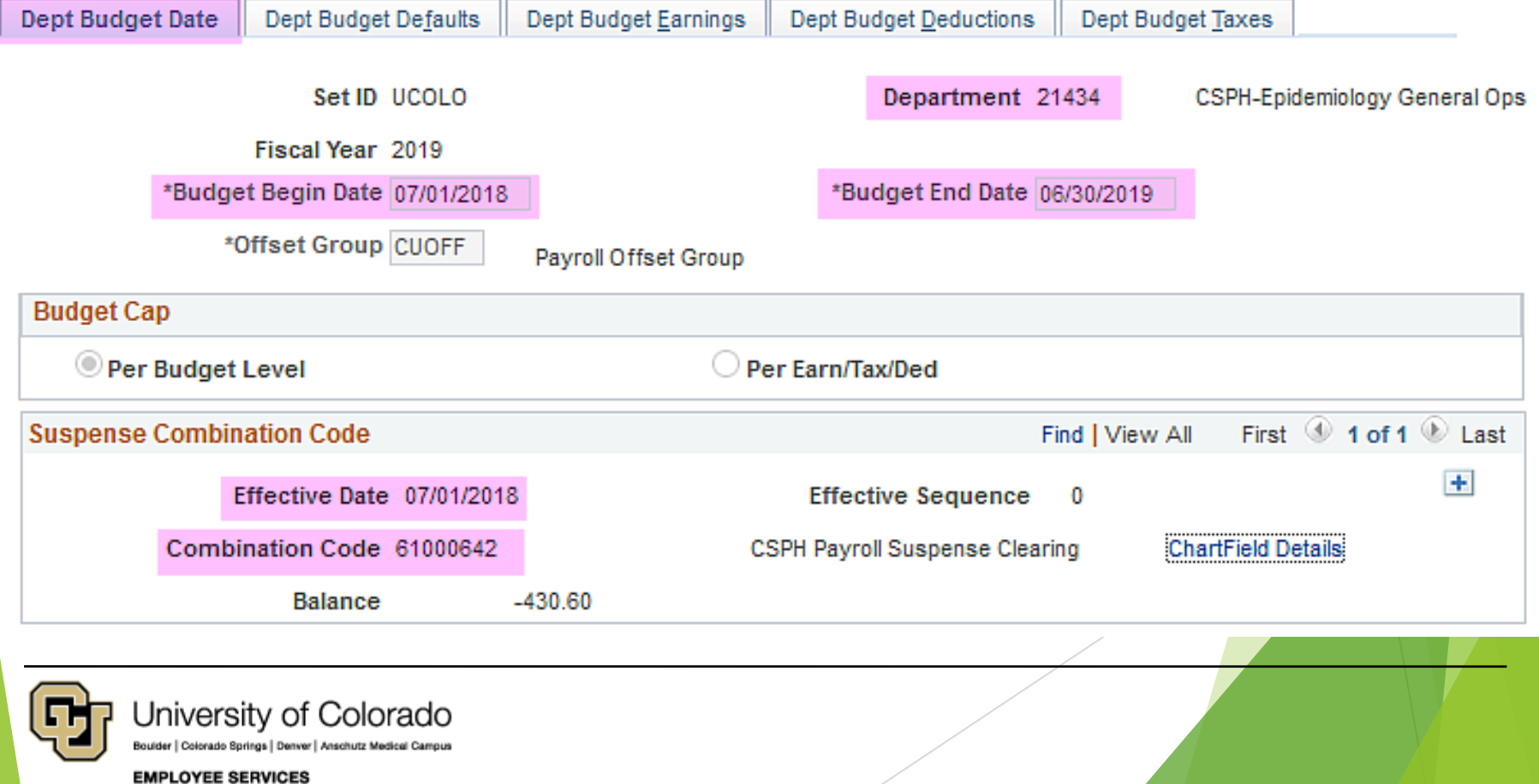

### Earnings from CU Funding Entry & Earn Defaults

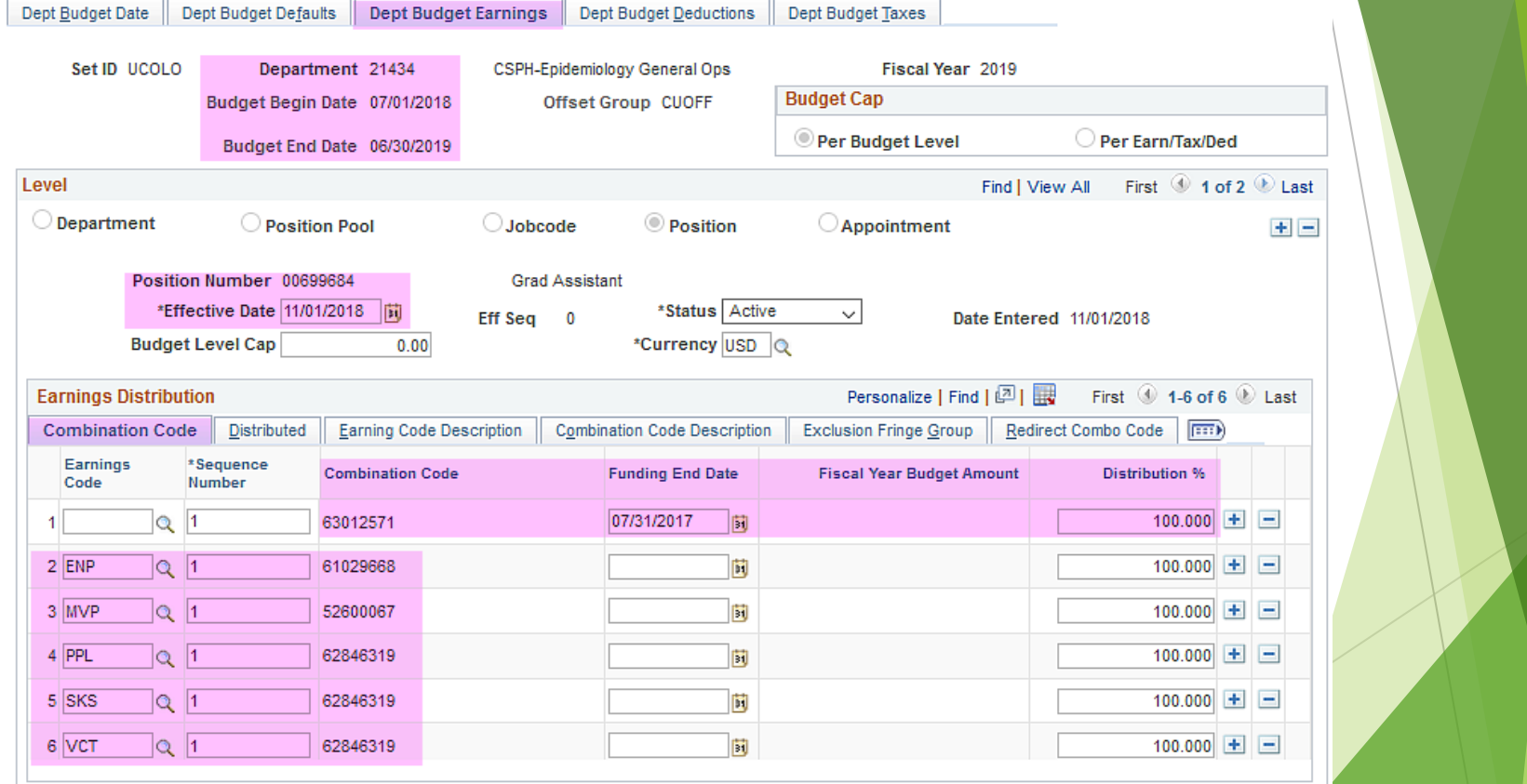

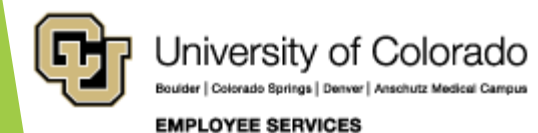

#### Deductions from Campus Setup

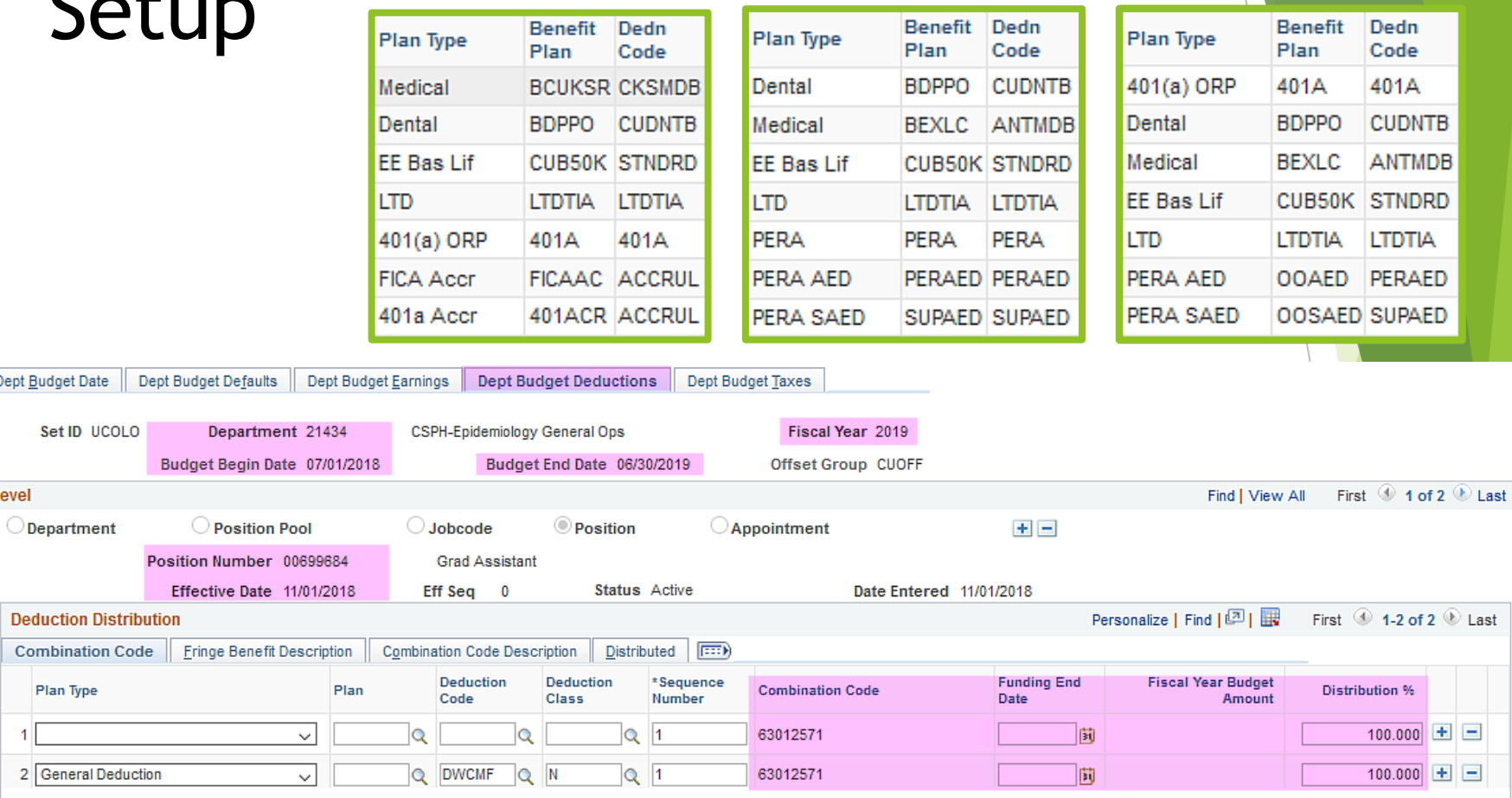

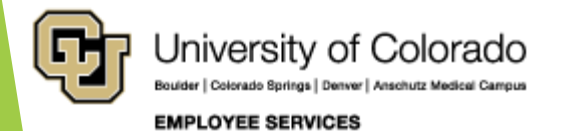

Dept Budget Date

Combination Plan Type

1

Level

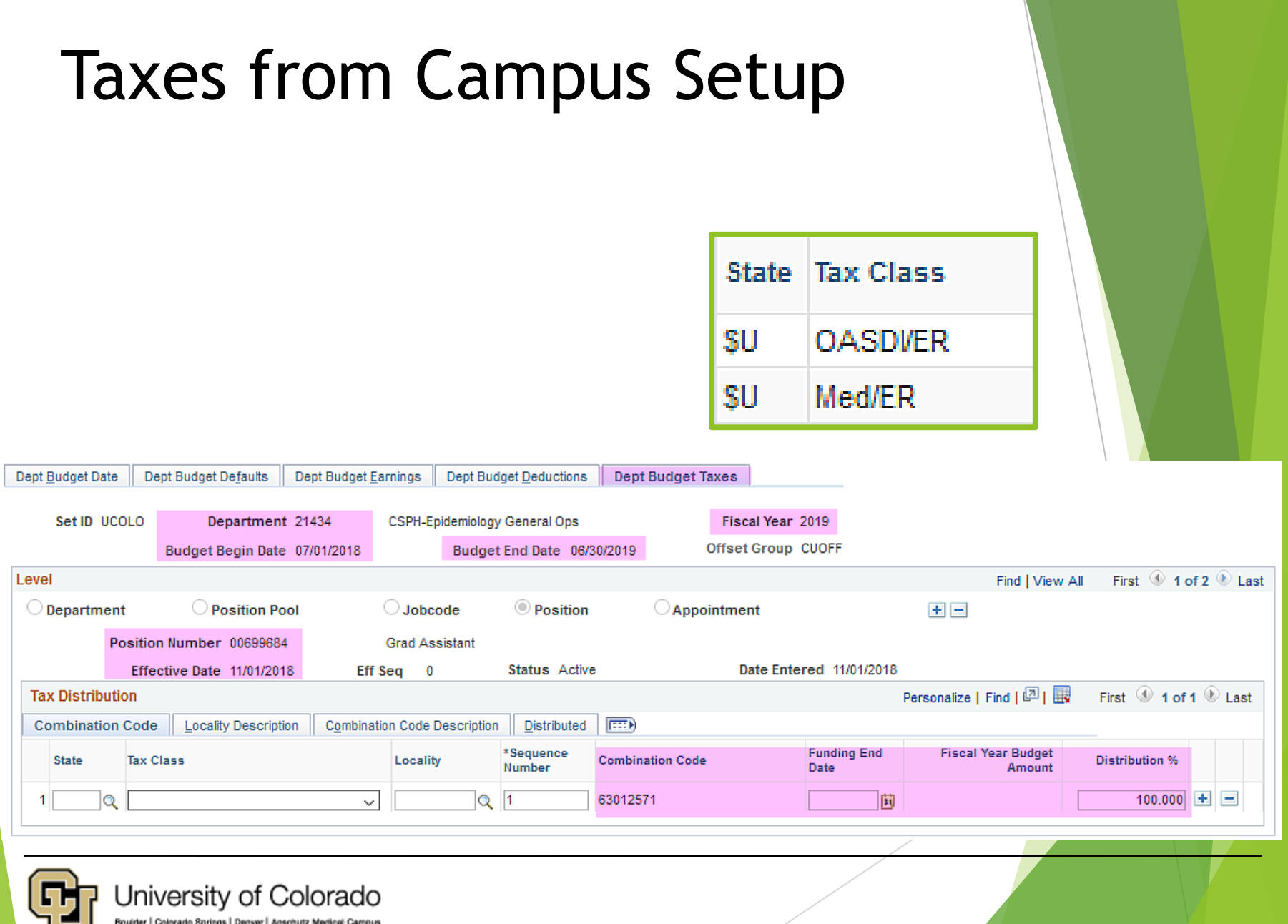

Boulder | Colorado Springs | Denver | Anschutz Medical Campus

**EMPLOYEE SERVICES** 

### Fringe Rate Examples

#### **Fringe Benefit Rate History**

#### FY 2017 Fringe Benefit Rates

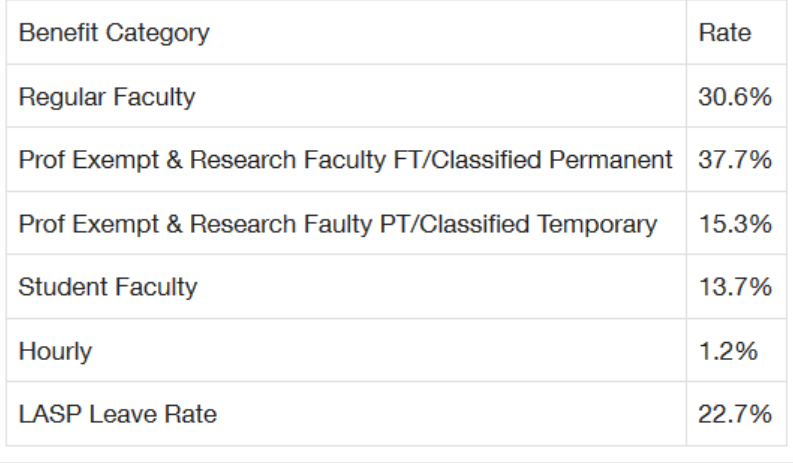

#### **Fringe Benefit Rates**

#### Both Anschutz & Downtown Campuses **Fiscal Year 2016-2017**

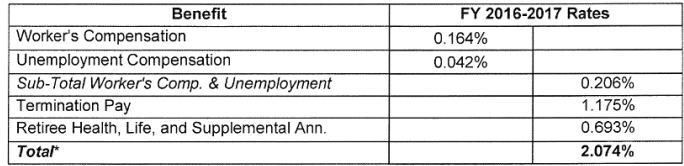

#### Both Anschutz & Downtown Campuses **Fiscal Year 2015-2016**

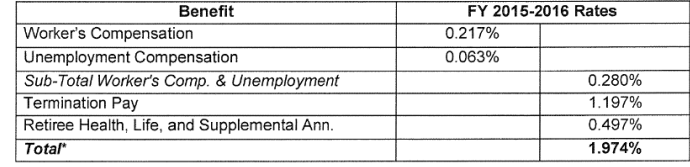

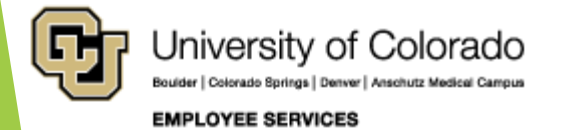

# Department Budget Table (DBT) Updates

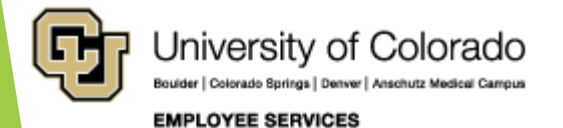

### New CU Funding Entry – Add Row to Existing Table

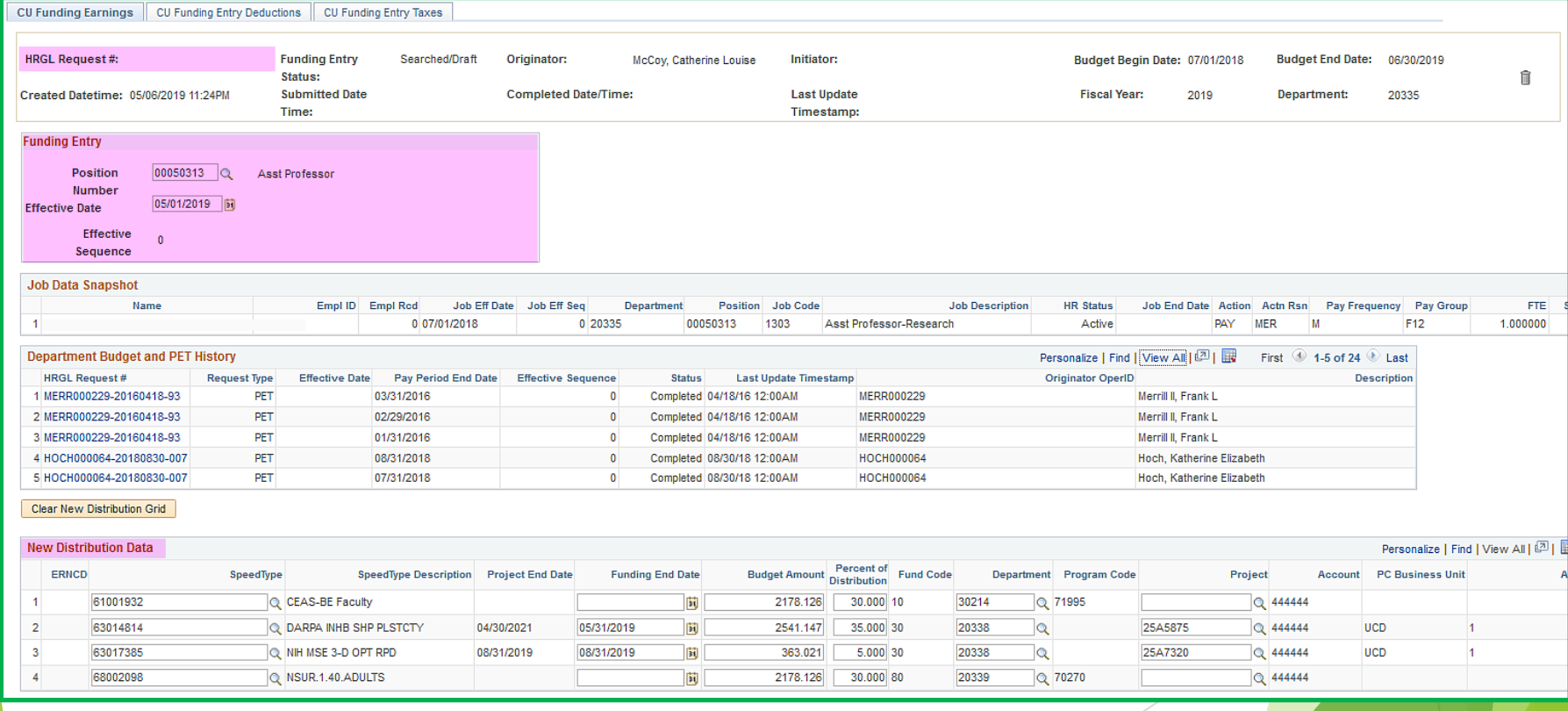

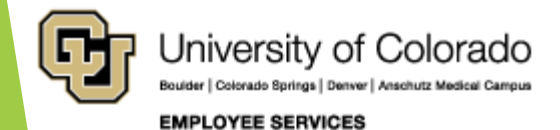

#### PET Update FundingApply Funding Template to Future: ☑ **Copy Funding Distribution** Apply to Future Eff Date: 05/01/2019 **Funding Template for Copy** Program SpeedType **SpeedType Description Fund Code** Department Account Code Q CSPH-Dean's Office  $\odot$  10 61000074 444444 21411 49846 Set all earnings to Copy for this check Set all earnings to Copy for all checks Copy Checked Rows to Ea **New Check Distribution** Copy **Earnings End** Earn Department Position # Job Code  $Red#$ SpeedType **SpeedType Descriptio Distribution? Date** Code ☑ 04/30/2019  $\mathbf{0}$ 51000 00716509 2448 **RGS** 61000074 Q CSPH-Dean's Office University of Colorado Anschutz Medical Camp

**EMPLOYEE SERVICES** 

### New Position New Department

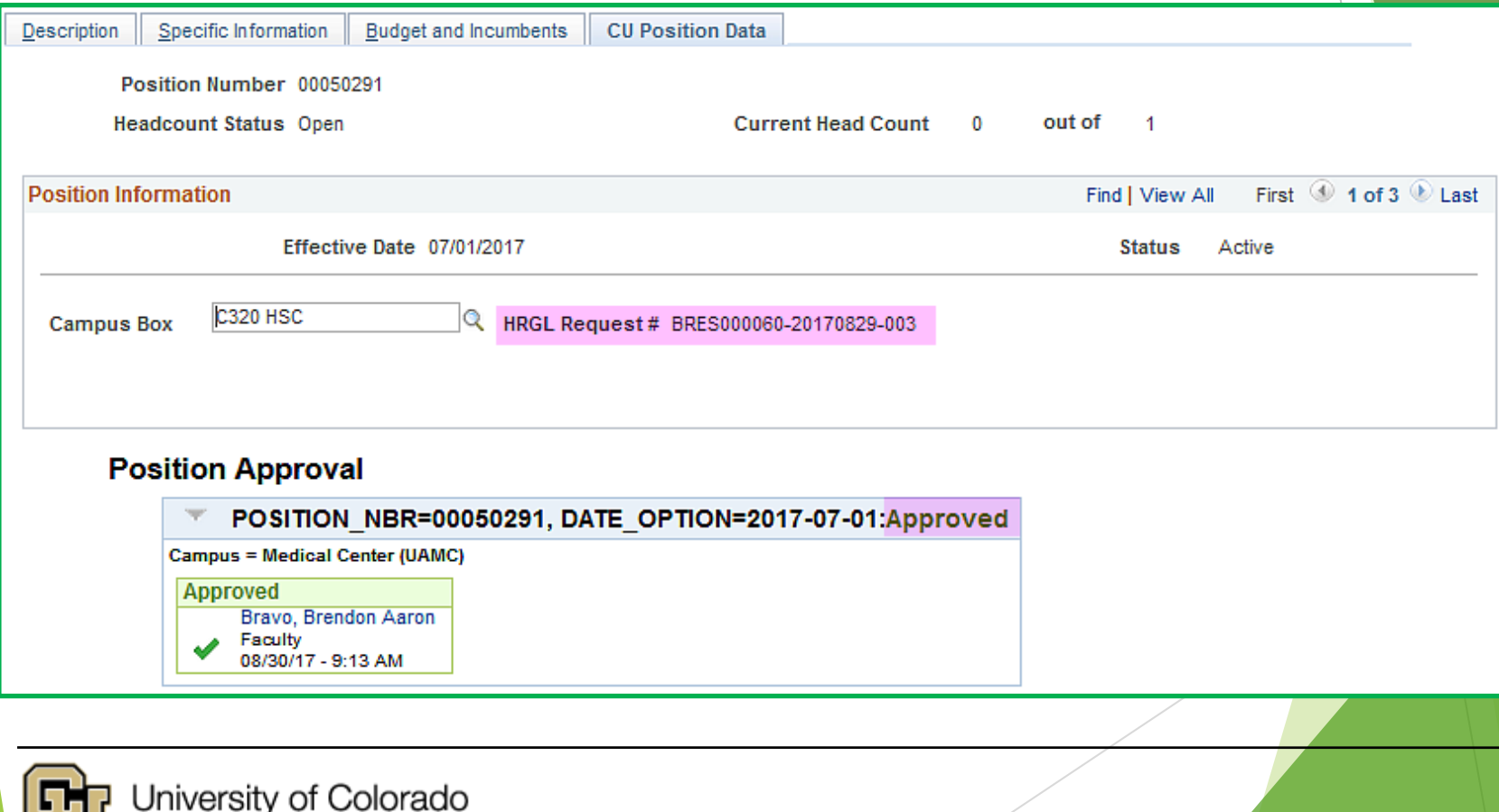

**EMPLOYEE SERVICES** 

Colorado Springs | Denver | Anschutz Medical Campus

#### New Fiscal Year

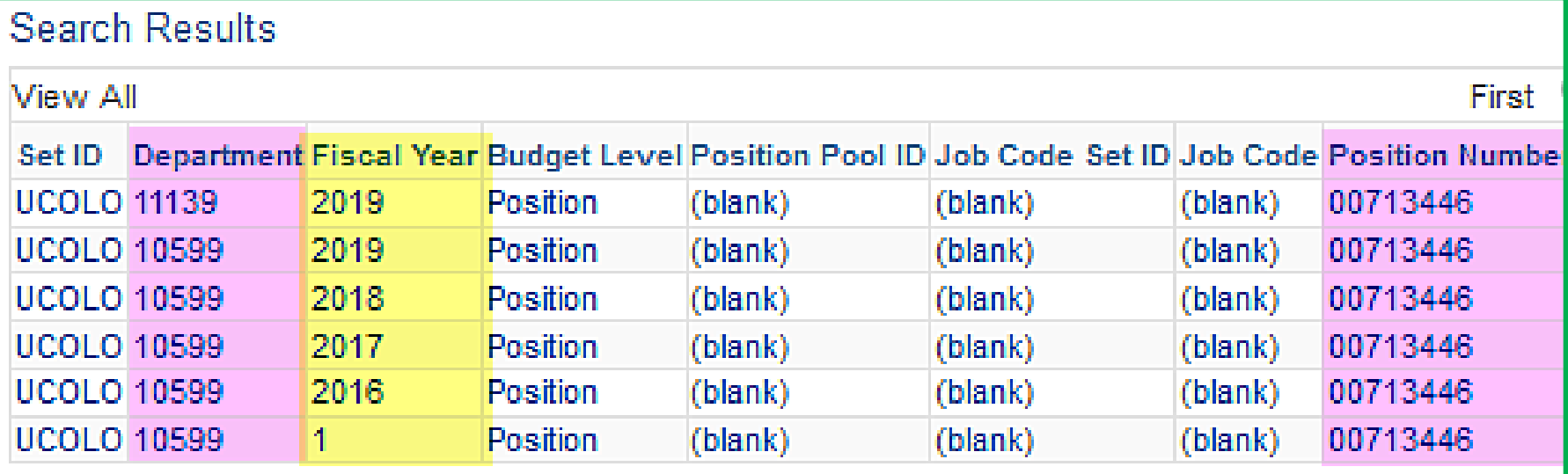

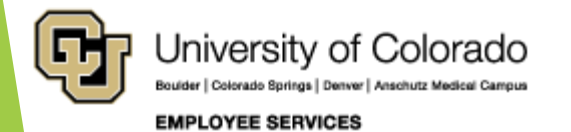

#### Review DBT Update History

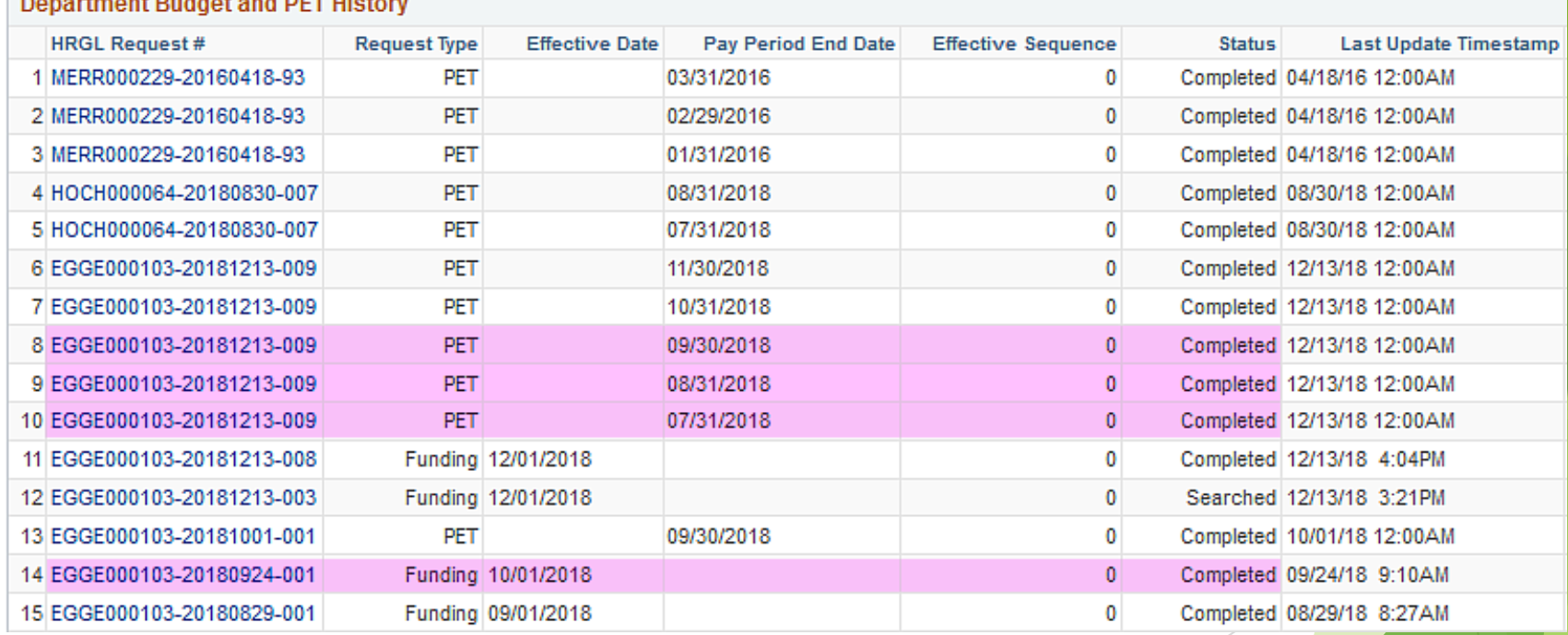

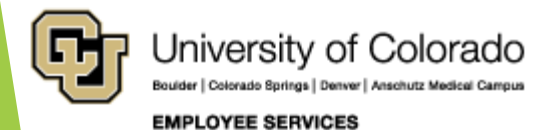

### Department Budget Table Fiscal Year Rollover

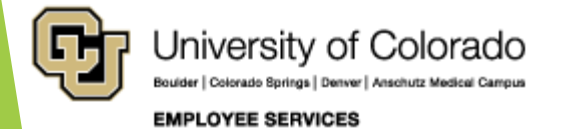

#### New Fiscal Year – Mass Process by Sys HCM Team

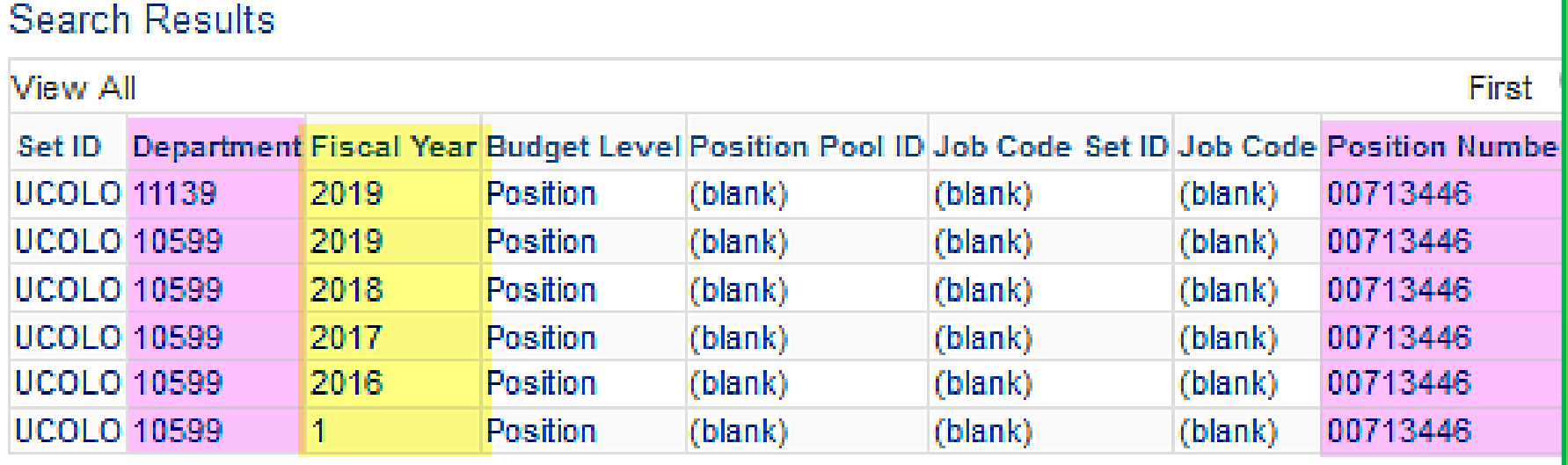

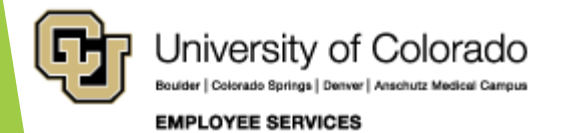

#### Fiscal Year Mass Rollover – June 29th

June

2020

**PAYROLL CALENDAR - UNIVERSITY of COLORADO SYSTEM** 

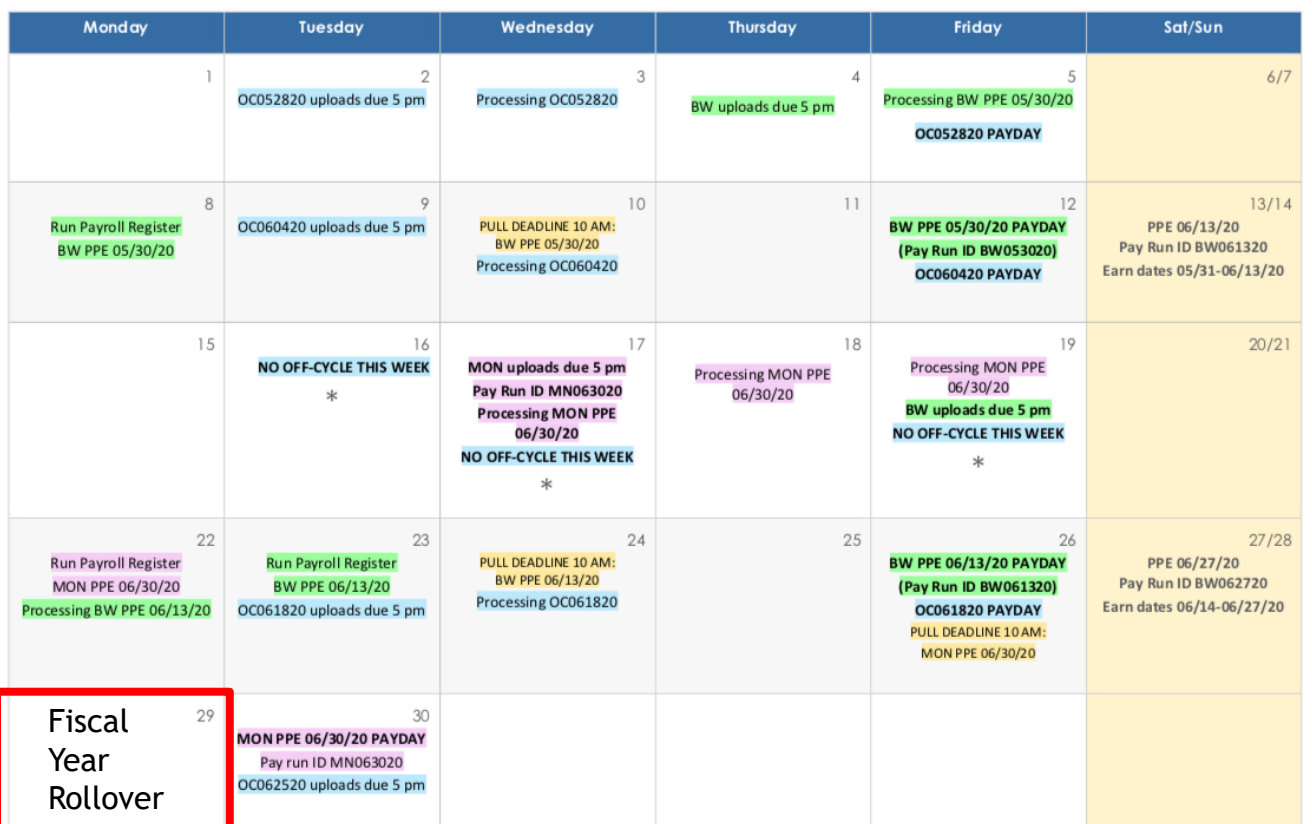

\* No off-cycle payroll

Last updated 11/1/19

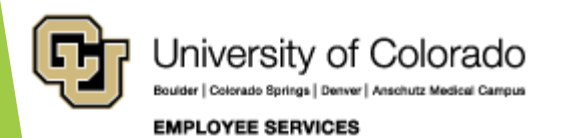

# Fiscal Year Mass Rollover – June 29th

HCM Systems Team will:

- Copy most current FY20 funding row
- Creating FY21 DBT
- $\blacktriangleright$  Effective 7/1/2020
- **Active** Department only

**No funding end date?**

- No funding end date copied
- **Funding end date after 7/1/2020?**
	- Same funding end date copied
- **Funding end date for Project?** 
	- Same funding end date copied
- **Funding end date expires before 7/1/2020?**
	- **Does NOT Update**
- **FY21 DBT Row already exists?**
	- No row added

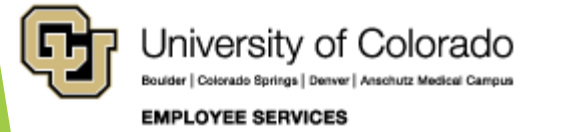

#### Manual Fiscal Year Updates - Apply To Next Fiscal Year

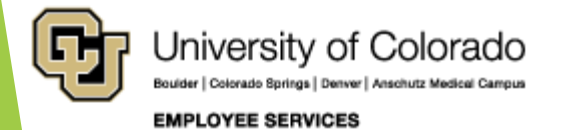

### FY20 Manual Updates to FY21 Apply to Next Fiscal Year

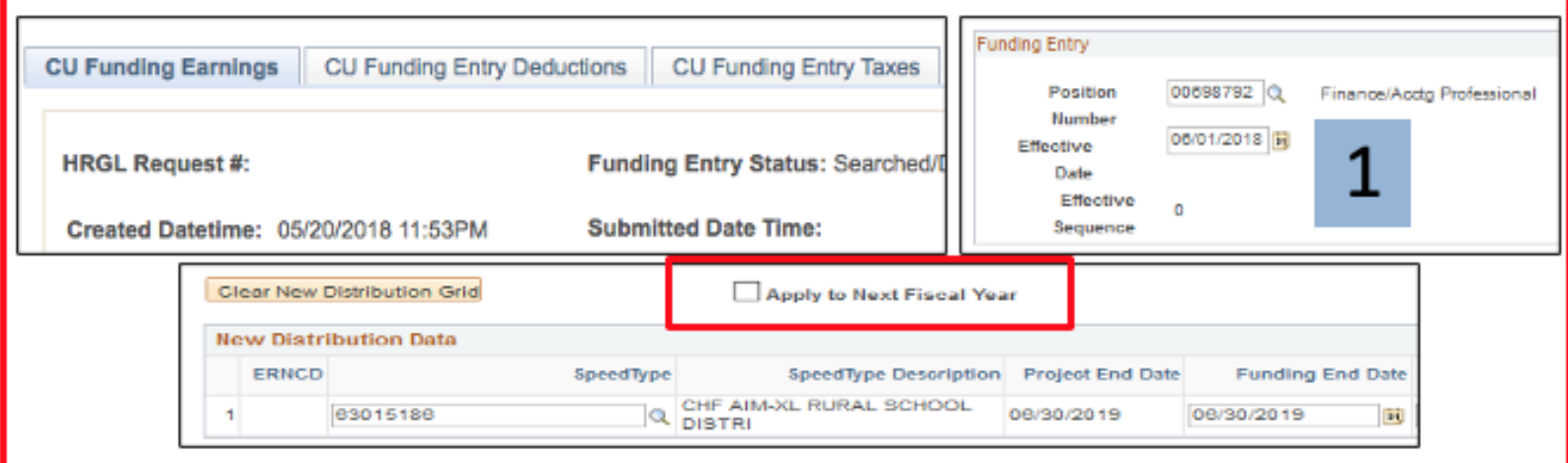

![](_page_35_Picture_13.jpeg)

![](_page_35_Picture_3.jpeg)

### Biweekly Payroll Begin 6/28/20

#### **PAYROLL CALENDAR - UNIVERSITY of COLORADO SYSTEM**

June

July

![](_page_36_Figure_3.jpeg)

#### **PAYROLL CALENDAR - UNIVERSITY of COLORADO SYSTEM**

2020

2020

![](_page_36_Picture_68.jpeg)

![](_page_36_Picture_7.jpeg)

## Update FY21 Manually

#### **PAYROLL CALENDAR - UNIVERSITY of COLORADO SYSTEM**

#### June

2020

Monday **Tuesday** Wednesday **Thursday** Friday Sat/Sun Add  $6/1$  row<sup>15</sup> 18 19  $20/21$ NC OFF-CYCLE THIS WEEK MON uploads due 5 pm Processing MON PPE Processing MON PPE Pay Run ID MN063020 06/30/20 Apply to NFY 06/30/20 **BW** uploads due 5 pm Processing MON PPE<br>06/30/20 Copy to 7/1 row NO OFF-CYCLE THIS WEEK NO OFF-CYCLE THIS WEEK ÷ 25 22 23 26  $27/28$ **Run Payroll Register Run Payroll Register** PULL DEADLINE 10 AM: **BW PPE 06/13/20 PAYDAY** PPE 06/27/20 BW PPE 06/13/20 Pay Run ID BW062720 MON PPE 06/30/20 BW PPE 06/13/20 (Pay Run ID BW061320) Processing OC061820 Earn dates 06/14-06/27/20 Processing BW PPE 06/13/20 OC061820 uploads due 5 pm OC061820 PAYDAY **PULL DEADLINE 10 AM: MON PPE 06/30/20** Fiscal 7/1 row exists **MON PPE 06/30/20 PAYDAY** Pay run ID MN063020 Year No Rollover OC062520 uploads due 5 pm Rollover row created

CU Funding Entry: Update June Funding

- Apply To Next Fiscal Year: June Funding = July 1 Row
	- Row in FY20 creates FY21 7/1 row
	- If July 1 row exists  $=$  No Funding Rollover Row

![](_page_37_Picture_8.jpeg)

### Update FY21 Manually

#### **PAYROLL CALENDAR - UNIVERSITY of COLORADO SYSTEM**

June

2020

![](_page_38_Figure_3.jpeg)

Boulder | Colorado Springs | Denver | Anschutz Medical Campus

**EMPLOYEE SERVICES** 

### FY20 New Position created FY21

#### **PAYROLL CALENDAR - UNIVERSITY of COLORADO SYSTEM**

June

2020

![](_page_39_Figure_3.jpeg)

#### **PAYROLL CALENDAR - UNIVERSITY of COLORADO SYSTEM**

July

![](_page_39_Picture_84.jpeg)

![](_page_39_Picture_7.jpeg)

# FY21 Funding – Confirm Results

![](_page_40_Picture_1.jpeg)

# Confirm FY21 Funding

![](_page_41_Picture_32.jpeg)

**Job Code Department** 10443

#### University of Colorado Boulder | Colorado Springs | Denver | Anschutz Medical Campus **EMPLOYEE SERVICES**

# Confirm FY21 Funding

![](_page_42_Picture_8.jpeg)

![](_page_42_Picture_2.jpeg)

# Summary

- Department Budget Table is setup by position
- The Commitment Accounting set up rules determine how suspense is applied, and how earnings, taxes, and deductions are distributed in a paycheck
- A new Department Budget Table is required for new positions, changes to position departments, and a new fiscal year. Rows are added to change funding from the CU Funding Entry form.
- ▶ The Department Budget Table Fiscal Year Rollover process creates new tables for the new fiscal year for each active position.
- The CU Funding Entry Apply to Next Fiscal Year feature makes cross fiscal year updates easy.
- Confirm FY21 Funding before and after the rollover.

![](_page_43_Picture_7.jpeg)

#### Online Resources

- Training & Webinars (labs, practice, and more!)
	- <https://www.cu.edu/hcm-community/training-webinars>
- Document Library (SBS guides, job aids, quick references, and glossary)
	- <https://www.cu.edu/docs>
- Step-by-Step Guides
	- <https://www.cu.edu/docs/jaid-managing-funding-suspense>
	- <https://www.cu.edu/docs/sbs-creating-position-funding>
	- <https://www.cu.edu/docs/sbs-funding-entry>

![](_page_44_Picture_9.jpeg)

### But wait, there's more!

**Resources** 

![](_page_45_Picture_39.jpeg)

▶ HCM User WorkCenter> ▶ CU Resources Home> CU-Data

![](_page_45_Picture_4.jpeg)

![](_page_45_Picture_5.jpeg)

#### Thank you!

Please complete our survey:

<https://www.surveymonkey.com/r/hcm2020>

Join us next time, April 21st, when we cover Payroll Expense Transfers entry pages.

#### **Contact Employee Services**

#### **Mailing Address:**

**Employee Services** University of Colorado 1800 Grant St., Suite 400 Denver, CO 80203

Interoffice Mail: 400 UCA

#### Email: EmployeeServices@cu.edu

![](_page_46_Picture_9.jpeg)

University of Colorado

**Main Number:** 

1-855-216-7740 (toll-free)

Website: www.cu.edu/es

Opt. 1: Employee Verification

• Opt. 2: Payroll and HCM • Opt. 3: Benefits

Opt. 4: Spanish/Español Opt. 5: CU Careers

303-860-4200

Boulder | Colorado Springs | Denver | Anschutz Medical Campus

**EMPLOYEE SERVICES** 

#### Email [hcm\\_community@cu.edu](mailto:hcm_community@cu.edu)

- 303-860-4200 Opt. 2: Payroll
- 303-860-4200 Opt. 3: Benefits

Questions and comments are always welcome!

Catherine McCoy, CPP Payroll HR/GL Specialist, Employee Services University of Colorado, 1800 Grant Street, Suite 400, Denver, CO 80203 303-860-6123 | [catherine.mccoy@cu.edu](mailto:Catherine.mccoy@cu.edu)